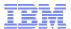

15 December 2010

# WebSphere Expert Call Series WebSphere Application Server V7.0 Migration Best Practices – Part 1

Accelerated Value Specialists: Kim Cook-Boyd (cookboyd@us.ibm.com)

Chris Dacombe (dacombe@us.ibm.com)

Accelerated Value Leaders: Jonathan Ricci (jonricci@us.ibm.com)

Lee Perlov (lee\_perlov@us.ibm.com)

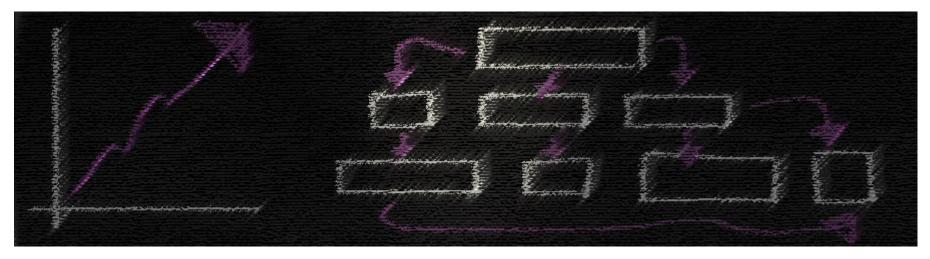

An Exclusive series presented by the IBM Software Accelerated Value Program

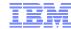

## Agenda

- Identify your goals
- Planning
- Case studies
- Migration map
- Summary

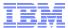

#### Identify your goals

- Why migrate?
  - Define goals (i.e., why do we need to migrate)
  - Understand the important details
  - Examine your timeframe and budget
  - Identify wanted and needed changes in your environment
- Some reasons to migrate:
  - Move to current release (i.e., a supported version)
  - Leverage new features, improvements in tools, improve performance, etc.
  - Reconfigure to adapt for growth or changing needs
  - Satisfy requirements of new applications
  - Move to new hardware
- Identify goals early to create a solid foundation for a successful migration

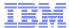

### **Planning**

- A migration is a project
- Identify important details
- Create assessment questionnaire
- Implement best practices
- Address skill gaps
- Review benchmark performance of products, if available
- Leverage incremental improvement strategy
- Identify relevant IBM documents
- Avoid known issues

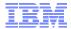

#### Planning: A migration is a project

- A migration is a project and should be treated as such:
  - Assign a migration team team or at least a migration lead
  - All tasks should go through and be reviewed by this team
- Create a project plan with clearly stated goals
- Include all tasks, requirements and a timeline
- Organize regular team meetings that include representatives of all necessary areas (e.g., development, operations, management)
- Include your IBM AVP team and IBM WebSphere representative. They can provide:
  - Information on software
  - Suggestions based on real life experiences
  - Best practices
  - Training and education

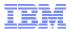

#### Planning: Identify important details

- Assess your overall configuration and each applications
  - Hardware requirements
  - Software requirements (e.g., co-requisites and prerequisites)
  - Changes to load (e.g., increase in user base)
  - Topology
  - Application architecture
  - Environment availability
  - Testing practices
- Identify gaps between current and planned environments
- Identify gaps between planned environment and goals for planned use

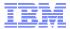

#### Planning: Create assessment questionnaire

- Create an Assessment Questionnaire
  - Capture information about applications
- Use new WebSphere Application Server V7.0 deploy wizard feature:
   "Show all"
  - Prompts you for all information needed in a deploy
  - These are questions to include in your Assessment Questionnaire
- Build a plan that includes the results from each Assessment Questionnaire
- Advice for Project Assessment:
  - Identify challenges and known issues in your current environment
  - Leverage new and existing features in your new environment. In addition to addressing any past issues such stability, best practices, and processes including inefficiencies:
    - This is a good time to increase use of automation, such as jython and wsadmin
    - This is also a good time to consider implementing High Availability

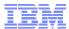

#### Planning: Implement best practices

- Basic migration options:
  - Build from scratch (best practice)
    - Engage an architect to assist with migration, if possible
    - Keep old configuration intact and build new configuration in new OS
  - Mixed cell
    - Migrate V6 node into V7.0 cell
    - Use migration tooling to copy applications and profiles from old to new in same OS
  - Migrate in place, change a V6 cell into a V7.0 cell
    - Migrate V6 node into V7.0 cell (i.e., shared configuration with V7.0 node manager)
    - Use migration tooling to copy applications from V6 cell to V7.0 cell within one config
- Benefits of using best practices:
  - Save time reading and repeating steps
  - Reduce risk of unusable configuration and unplanned downtime

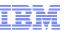

### Planning: Best practices - Migrate from Scratch

New environment is built from scratch.

No settings or parameters are passed over to new environment.

Version 6 Cell

V6 Deployment Manager V6 Node V6 Node Agent Agent App App App App Server Server Server Server V6 Node B V6 Node A V6 cell

Version 7.0 Cell

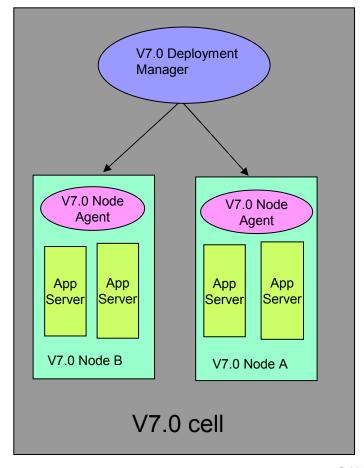

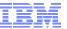

## Planning: best practices - Mixed Cell Migration

Federate a node of the old environment into the node of new environment, creating a mixed node cell. This is an intermediate step.

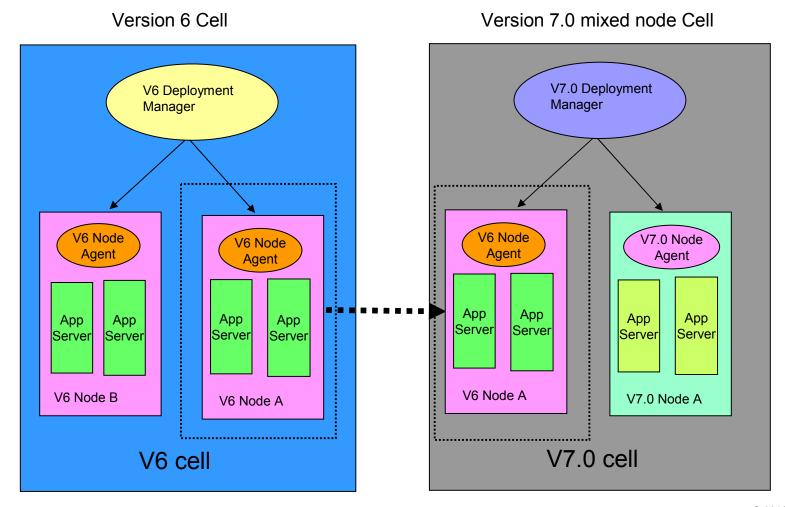

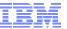

## Planning: best practices - Migrate In Place

V6 cell is upgraded to V7.0 in place, using V6 profiles. Migration is completed with runtime migration tools.

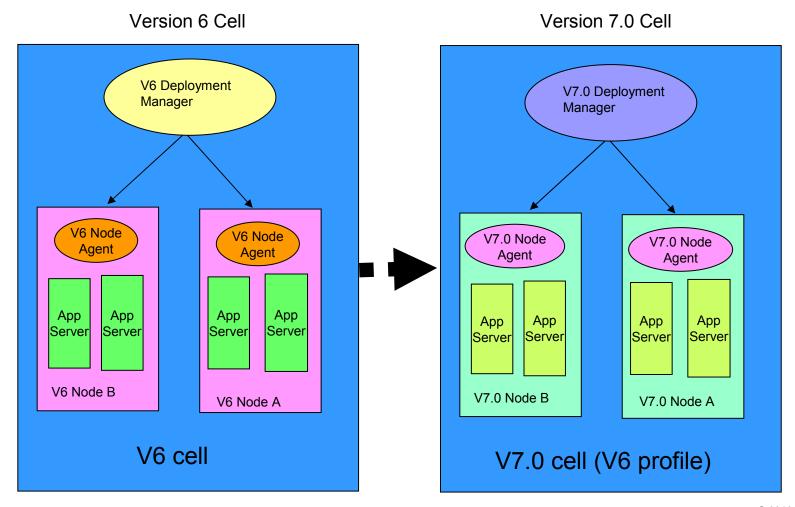

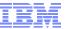

# Planning: Implement best practices

| Process            | Pros                                                                                                    | Cons                                                                                                    |
|--------------------|----------------------------------------------------------------------------------------------------|----------------------------------------------------------------------------------------------------|
| Build from scratch | <ul> <li>No dependencies on tooling</li> <li>Least risk of computability issues</li> <li>Can easily migrate applications one at a time</li> </ul>                     | <ul> <li>Any tuning of old environment is not carried over</li> <li>Manual process (unless scripts are utilized)</li> </ul>                                                                                                    |
| Mixed cell         | <ul> <li>All configuration information is carried forward</li> <li>Does not require comprehensive set of scripts</li> <li>Cell is accessible by V6.1 nodes</li> </ul> | <ul> <li>Dependency on runtime migration tools</li> <li>Does not enable some upgraded<br/>features. Features can be enabled<br/>once migration is complete</li> <li>Limited value when refactoring topology</li> <li>Defaults may change</li> </ul>                                               |
| Migrate in place   | <ul> <li>All configuration information is carried forward</li> <li>Does not require a comprehensive set of scripts</li> </ul>                                         | <ul> <li>Dependency on runtime migration tools</li> <li>Requires all applications be migration ready</li> <li>Limited value when refactoring topology</li> <li>Does not enable some upgraded features. Features can be enabled once migration is complete</li> <li>Defaults may change</li> </ul> |

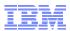

#### Planning: Leverage incremental improvement strategy

- Improve your automation when managing a configuration
  - Scripting:
    - If you currently use the admin console to manage production, invest in using scripting:
      - Scripts eliminate mistakes because they can be tested, then reused
      - Scripts save time and help maintain a record of actions taken
    - Suggested scripting practice:
      - Use admin console in test environment
      - Turn on "capture commands" to record steps that can be automated
    - Write jython scripts that invoke wsadmin
    - Test scripts in your pre-production/staging environment, then reuse in production
  - Simplified configuration management using property files in V7.0:
    - New AdminTask tool enables save (export) and update (import) of key configuration elements using property files
    - Make several related changes to a human-readable property file (e.g., update JDBC driver settings) and update with one command
    - Fewer steps than writing jython script to execute multiple wsadmin commands for each setting

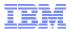

#### Planning: Leverage incremental improvement strategy

- Change your use of High Availability features:
  - Have your availability requirements changed?
  - Carry out a topology Assessment:
    - Downtime tolerated
    - Failover requirements
    - Clustering
    - Replication domains
  - Manage Core Groups:
    - Requirement for at least one Node Agent and DMgr in a core group is removed in V7.0
    - Place all members in the same cluster in the same core group
  - Core group size limit increases:
    - Maximum of 50 for V6.0
    - Maximum of 100 for V6.1 and V7.0

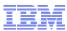

#### Planning: Identify relevant IBM documents

- Prerequisite V7.0 concepts: http://www.redbooks.ibm.com/redpieces/abstracts/sg247708.html?Open
- Migration topics in V7.0 Information Center (official product documentation):

  - z/OS:
     <a href="http://publib.boulder.ibm.com/infocenter/wasinfo/v7r0/index.jsp?topic=/com.ibm.websphere.zseries.doc/info/zseries/ae/welc6topmigrating.html">http://publib.boulder.ibm.com/infocenter/wasinfo/v7r0/index.jsp?topic=/com.ibm.websphere.zseries.doc/info/zseries/ae/welc6topmigrating.html</a>
- Migration redpiece (100 pages of best advice from development): http://www.redbooks.ibm.com/abstracts/redp4635.html?Open
- IBM Education Center (z/OS presentation with audio): http://publib.boulder.ibm.com/infocenter/ieduasst/v1r1m0/index.jsp
- Migration tooling: <u>http://www.ibm.com/developerworks/websphere/downloads/migration\_toolkit.html</u>
- Latest V7.0 migration news and technotes (knowledge collection): http://www.ibm.com/support/docview.wss?uid=swg27013842

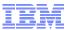

#### Planning: Avoid known issues

- WebSphere Application Server V7.0 64 bit performance improved:
  - For many applications, V7.0 will perform better than V6.1
  - Performance testing and heap usage analysis is required
  - More detail: http://www.ibm.com/software/webservers/appserv/was/performance.html
  - Java Health Center with ISA 4.1 <a href="http://www.ibm.com/software/support/isa/">http://www.ibm.com/software/support/isa/</a>
- Changes to packaging of JDBC drivers:
  - Not all drivers are packaged with WebSphere Application Server V7.0
  - System Requirements identifies download sites:
     <a href="http://www.ibm.com/support/docview.wss?uid=swg27012414">http://www.ibm.com/support/docview.wss?uid=swg27012414</a>
  - System requirements include pointer to details in information center
- More ports used:
  - More application ports used in V6.1/V7.0 compared to V6.0
  - More detail in information center:
     <a href="http://publib.boulder.ibm.com/infocenter/wasinfo/v7r0/topic/com.ibm.websphere.migration.nd.doc/info/ae/ae/rmig\_portnumber.html">http://publib.boulder.ibm.com/infocenter/wasinfo/v7r0/topic/com.ibm.websphere.migration.nd.doc/info/ae/ae/rmig\_portnumber.html</a>

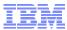

#### Planning: Avoid known issues (continued)

- Security default changes:
  - LTPA V1 disabled by default
  - WebSeal TAI interceptor deprecated
  - Cipher strength changes
- Migrating when feature packs are installed increase complexity:
  - Some features in V6 and V6.1 are now part of V7, while other remain feature packs
  - V6 configuration issue with any feature pack corrected in V7
- WSAdmin changes:
  - JACL no longer deprecated, recognizing significant investment of some clients
  - Some WebSphere Application Server objects used in jython scripts have changed

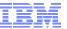

#### Planning: Avoid known issues (continued)

- Behavior changes between WebSphere MQ V6 and V7.0:
  - Among several WebSphere MQ V7 changes, a new JMS data conversion behavior deployed in WebSphere MQ V7 that may cause failures
  - APAR IC72897 opened to provide fix that restores the V6 data conversion behavior
- Behavior changes between older versions of DB2 and V9.5/V9.7:
  - Locking timeout turned off by default
  - More detail in information center:
     <a href="http://publib.boulder.ibm.com/infocenter/db2luw/v9r5/topic/com.ibm.db2.luw.admin.p">http://publib.boulder.ibm.com/infocenter/db2luw/v9r5/topic/com.ibm.db2.luw.admin.p</a> erf.doc/doc/c0021311.html

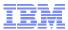

#### Case study 1: Large healthcare provider

- Background on an easy migration:
  - Migrated multiple IBM products simultaneously (Application Server, MQ and DB2)
  - Skipped versions (Migrated from V6 to V7.0)
  - Installed on new hardware
  - Only minor application changes
  - IBM Services engaged during architecture and planning
  - AVP not engaged until solution was in production

#### Issues:

- DB2 behavior change in new V9.5 resulted in locking problems
  - DB2 code disabled lock timeout, so locks occurred w/no errors logged
  - To resolve, client changed configuration
- WebSphere MQ behavior changes in V7.0 triggered "Listener errors"
  - Clients received error messages, but no errors logged
  - Problem not seen until code in production due to inadequate performance testing
  - Config change to disable V7.0 behavior resolved issue
- AIX issues required fix pack updates and interim fixes (APARs)

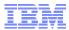

#### Case study 1: Large healthcare provider (continued)

#### Best practices used:

- Built new production environment from scratch:
  - Built a test environment that mirrors production
  - Tested early and often
- Leveraged experience of IBM Services
- When possible, limited scope of changes:
  - Limited changes to applications because IBM software versions changed
  - Did not change everything at once
- Wrote scripts to automate deploy:
  - Tested scripts then reuse in production to avoid mistakes and reduce complexity

#### Lessons learned:

- Research co-requisites and prerequisites for all software during planning
- Testing needs to include performance testing:
  - Even if there are no new functions or additional users, performance testing is needed
  - Performance testing needs to simulate real-world use

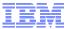

#### Case study 2: Large retail client

- Background on a difficult migration:
  - Migrated complex IBM software stack, including WebSphere Application Server
  - Skipping versions (migrating from V6 to V7.0)
  - Installing on new hardware
  - Upgrading client applications
  - Used IBM Services for some of the work
  - AVP was engaged prior to deploy, but after planning

#### Issues:

- Complexity of changes caused compressed test schedule:
  - Limited and late user acceptance and performance testing
- Test environment was significantly smaller than production (not representative)
- No planning for changes to IBM software caused delays:
  - For example, deprecated APIs, changes to behavior, leveraging new features
- No agreement on project management strategy between client and vendors:
  - Difficult to raise and address issues
  - Challenges adjusting plans to mitigate risk

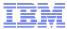

## Case study 2: Large retail client (continued)

- Best practices used:
  - Built new production environment from scratch (best practice):
    - Did not use migration software
- Lessons Learned:
  - Build a test environment that mirrors production
  - Deploy changes incrementally:
    - Separate application changes from upgrading versions of IBM software
    - Test after every incremental change (e.g., performance and user acceptance)
  - Research changes to IBM software and add to project plan:
    - Leverage new features to improve overall solution
    - Plan for removing deprecated functions
  - When leveraging IBM Services:
    - Agree on project plan up front
    - Plan for addressing issues/changes and steps to mitigate risk

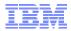

## Migration Map

- Migration level of effort
- Migration dependencies
- Mixed Version Support
- Port Usage

#### Migration Map: Migration level of effort

#### **Administration Impacts**

| From\To | 3.02      | 3.5       | 4.0       | 5.0       | 5.1       | 6.0       | 6.1       | 7.0       |
|---------|-----------|-----------|-----------|-----------|-----------|-----------|-----------|-----------|
| 6.1     |           |           |           |           |           |           |           | Easier    |
| 6.0     |           |           |           |           |           |           | Easier    | Easier    |
| 5.1     |           |           |           |           |           | Easier    | Easier    | Easier    |
| 5.0*    |           |           |           |           | Easier    | Easier    | Easier    | Easier    |
| 4.0     |           |           |           | Difficult | Difficult | Difficult | Difficult | Difficult |
| 3.5     |           |           | Easier    |           | Difficult | Difficult | Difficult | Difficult |
| 3.02    |           | Easier    | Easier    |           | Difficult | Difficult | Difficult | Difficult |
| 2.03    | Difficult | Difficult | Difficult | Difficult | Difficult | Difficult | Difficult | Difficult |

#### Administration model changed starting in V5.0:

- Transition from DB repository to file based
- Administration scripting tools changed
   Scripting model changed starting in V5.0:
- Stable scripting strategy starting V5.0
- No changes moving from V5.0 to V5.1
- Small number of changes between V6.0, V6.1 and V7.0 Migration tooling and support differs between Distributed, System i and System z platforms:
- Improvement starting in V5.0, with same underlying migration tooling, support and experiences

#### **Development Impact notes:**

- "\*" Does require a change to use different Development IDE
- "z" Scenarios are difficult for this row, "easier" for all other platforms

#### **Development Impacts**

| From\To          | 3.02      | 3.5       | 4.0*      | 5.0       | 5.1       | 6.0*      | 6.1*      | 7.0*      |
|------------------|-----------|-----------|-----------|-----------|-----------|-----------|-----------|-----------|
| 6.1              |           |           |           |           |           |           |           | Easier    |
| 6.0              |           |           |           |           |           |           | Easier    | Easier    |
| 5.1              |           |           |           |           |           | Easier    | Easier    | Easier    |
| 5.0              |           |           |           |           | Easier    | Easier    | Easier    | Easier    |
| 4.0 <sub>z</sub> |           |           |           | Varies    | Varies    | Varies    | Varies    | Varies    |
| 3.5              |           |           | Difficult | Difficult | Difficult | Difficult | Difficult | Difficult |
| 3.02             |           | Easier    |           | Difficult | Difficult | Difficult | Difficult | Difficult |
| 2.03             | Difficult | Difficult | Difficult | Difficult | Difficult | Difficult | Difficult | Difficult |

Migration tools available to migrate from V5.1, V6.0, and V6.1, to version V7.0

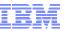

# Migration Map: Migration dependencies

|                                | V3.5                                                       | V4.0                                                    | V5.x                                             | V6.0                                                        | V6.1                                                        | V7.0                                                           |
|--------------------------------|------------------------------------------------------------|---------------------------------------------------------|--------------------------------------------------|-------------------------------------------------------------|-------------------------------------------------------------|----------------------------------------------------------------|
| Development                    | VisualAge for<br>JAVA<br>WebSphere<br>eStudio<br>"Classic" | WebSphere<br>Studio 5.0                                 | WebSphere<br>Studio 5.1                          | Rational<br>Application<br>Developer<br>V6.0                | Rational<br>Application<br>Developer<br>V7.0                | Rational<br>Application<br>Developer<br>V7.5                   |
| Code                           | Pre – J2EE<br>JRE 1.2                                      | J2EE 1.2<br>JRE 1.3                                     | J2EE 1.3<br>JRE 1.3 (V5.0)<br>JRE 1.4 (V5.1)     | J2EE 1.4<br>JRE 1.4                                         | J2EE 1.4<br>JRE 5                                           | JEE 5<br>JRE 6                                                 |
| Packaging<br>And<br>Deployment | Ad hoc<br>Manual or<br>scripted                            | J2EE packaging<br>EAR deploy                            | J2EE packaging<br>EAR deploy                     | J2EE packaging<br>EAR deploy<br>Configuration in<br>the EAR | J2EE packaging<br>EAR deploy<br>Configuration in<br>the EAR | JEE packaging<br>EAR/BLA deploy<br>Configuration<br>In the EAR |
| Admin<br>And<br>Operations     | Plug-in OSE<br>Admin. Db,<br>WSCP,<br>XMLConfig            | Plug-in HTTPx<br>Admin. Db for<br>AE WSCP,<br>XMLConfig | Plug-in HTTPx<br>XML<br>configuration<br>JMX/TCL | Plug-in HTTPx<br>XML<br>configuration<br>JMX/TCL            | Plug-in HTTPx<br>XML<br>configuration<br>JMX/TCL            | Plug-in HTTPx<br>XML<br>configuration<br>JMX/TCL               |

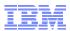

## Migration Map: Mixed Version Support

| Category           | Supported actions                                  | V7.0 |  |  |
|--------------------|----------------------------------------------------|------|--|--|
| Adding<br>new node | V6.0.2.x and later node                            |      |  |  |
|                    | v5.1 node                                          | No   |  |  |
| Adding<br>new      | V6.x servers in a v7.0 node for v6.0.2.x and later |      |  |  |
| server             | v5.1 servers in a v5.1 node                        | Yes  |  |  |
| Adding<br>new      | v5.1 server in a v5.1-only cluster                 | Yes  |  |  |
| cluster<br>member  | v5.1 server in a v7.0-only cluster                 | Yes  |  |  |
|                    | V7.0 server in a pre-v7.0-only cluster             |      |  |  |
|                    | V5.1 server in mixed (v5.1 and v7.0) cluster       | Yes  |  |  |
|                    | V7.0 server in mixed (v5.1 and v7.0) cluster       | Yes  |  |  |

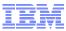

#### Migration Map: Port Usage

- V7.0 uses more ports than some previous versions
  - Can be an impact to those that tightly control port access
  - Can also cause more port conflicts
  - For specific port numbers, see information center:
     <a href="http://publib.boulder.ibm.com/infocenter/wasinfo/v7r0/index.jsp?topic=/com.ibm.we">http://publib.boulder.ibm.com/infocenter/wasinfo/v7r0/index.jsp?topic=/com.ibm.we</a>
     <a href="bsphere.migration.base.doc/info/aes/ae/rmig\_portnumber.html">bsphere.migration.base.doc/info/aes/ae/rmig\_portnumber.html</a>

| Server<br>Type | V4.0 | V5.x | V6.0 | V6.1 | V7.0 |
|----------------|------|------|------|------|------|
| Application    | 8    | 16   | 19   | 21   | 21   |
| DMgr           | n/a  | 11   | 17   | 17   | 11   |
| Node Agent     | n/a  | 9    | 11   | 10   | 11   |

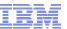

#### Migration Map Summary

- Assess migration level of effort for development and administrators
- Identify migration dependencies:
  - Example: JRE 6 is supported in WebSphere Application Server V7.0
- Use for mixed version support when adding a node from V5.1 to V7.0 is not supported
  - Example: Cannot include V5.1 node in V7.0 repository
- Port usage changes from version to version:
  - Example: WebSphere Application Server V7.0 uses more ports than V5.1

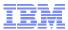

#### Additional WebSphere Product Resources

- Learn about upcoming WebSphere Support Technical Exchange webcasts, and access previously recorded presentations:
  - http://www.ibm.com/software/websphere/support/supp\_tech.html
- Discover the latest trends in WebSphere technology and implementation:
  - Participate in technically-focused briefings, webcasts and podcasts:
     <a href="http://www.ibm.com/developerworks/websphere/community/">http://www.ibm.com/developerworks/websphere/community/</a>
- Join the Global WebSphere Community: <a href="http://www.websphereusergroup.org">http://www.websphereusergroup.org</a>
- Access key product "show-me" demos and tutorials in IBM Education Assistant: <a href="http://www.ibm.com/software/info/education/assistant">http://www.ibm.com/software/info/education/assistant</a>
- View webcast with step-by-step instructions for using Service Request (SR) to submit PMRs electronically: <a href="http://www.ibm.com/software/websphere/support/d2w.html">http://www.ibm.com/software/websphere/support/d2w.html</a>
- Sign up to receive technical My Notifications emails (configurable for daily, weekly, etc.):
   <a href="http://www.ibm.com/software/support/einfo.html">http://www.ibm.com/software/support/einfo.html</a>

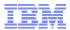

#### Summary

- There is no such thing as a standard migration, each one is unique and there is "no one size fits all" approach!
- Take the time to:
  - Clearly identify goals of migration
  - Do an assessment of current environment
  - Identify skills gaps
  - Assign a project leader
- Plan for the new environment to be better than the last
- The more time you spend defining goals, completing an assessment questionaire and planning, the less time you will spend in implementation

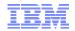

# **Questions and Answers**

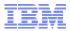

### Other contributors to this presentation

- Benson Chen (bensonc@us.ibm.com)
- Asim Khan (ankhan@us.ibm.com)
- Roderick Nurse (rdnurse@us.ibm.com)

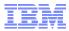

#### Feedback

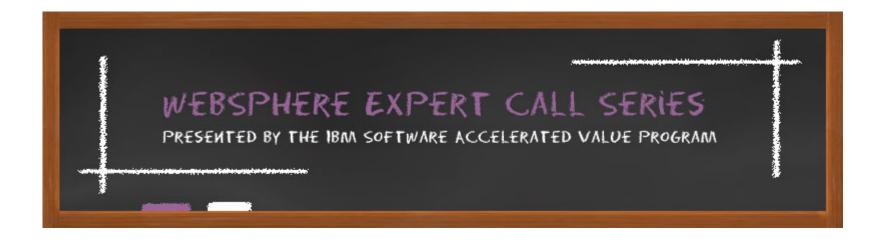

We Want to Hear From You!

Please send your feed back and follow up questions to: gouni@us.ibm.com